# **Operation Manual** C.I.A. Team 503:  $1/5<sup>th</sup>$  Hardware in Loop

Richard Allen Kathleen Bodden David Gordon Micah Hilliard Chet Iwuagwu Nicholas Muoio

FAMU-FSU College of Engineering Florida State University

EML 4552C Senior Design 2 Dr. Shayne McConomy March 03, 2023

Team 503: 1/5<sup>th</sup> Hardware in Loop<br>FAMU – FSU College of Engineering

# **Table of Contents**

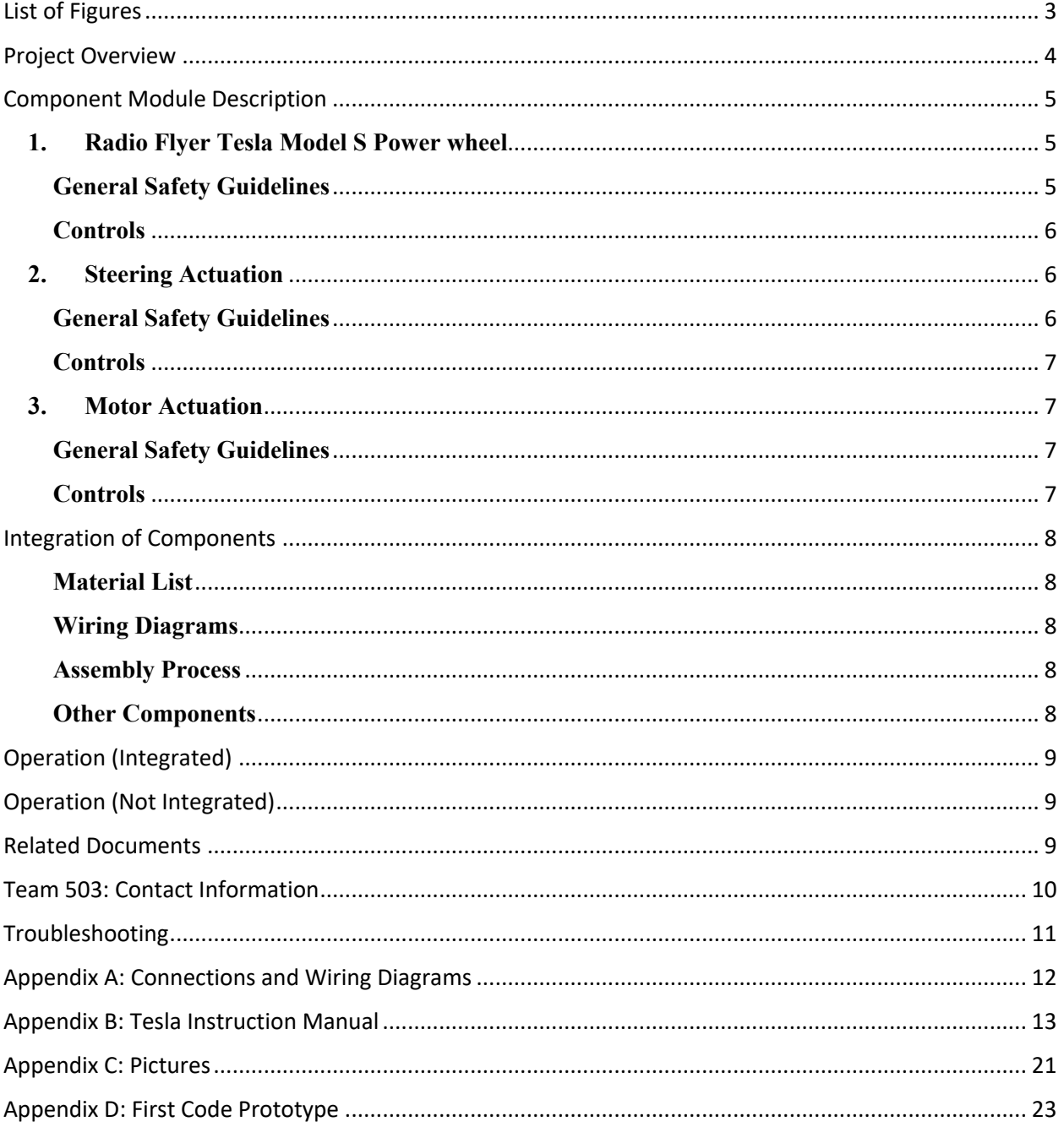

# **List of Figures**

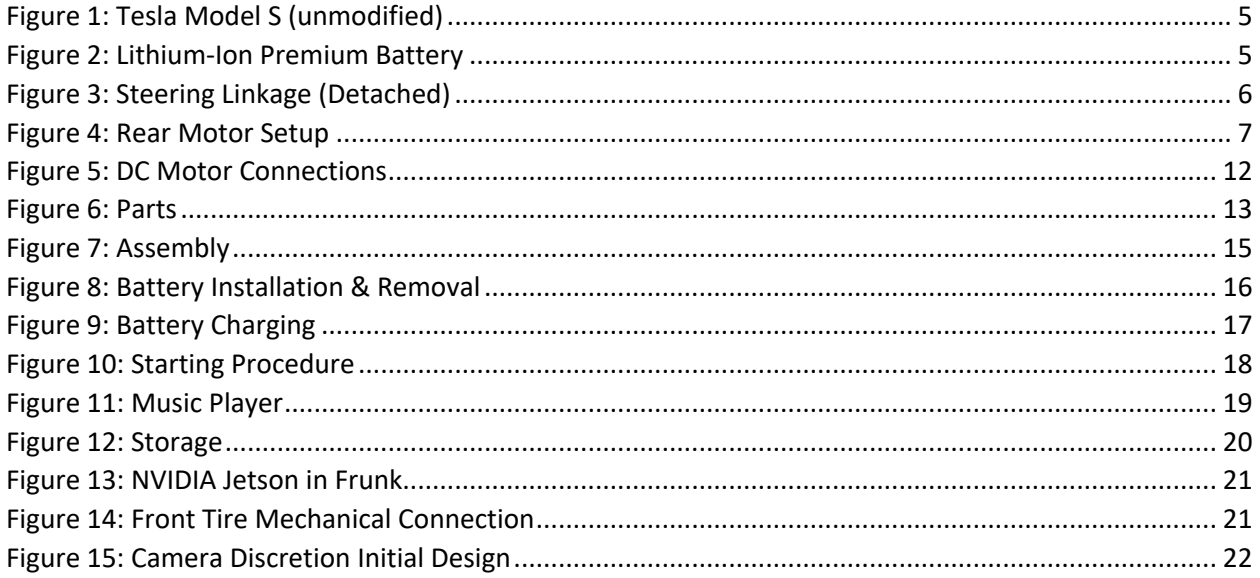

## **Project Overview**

The shift to autonomy is a primary focus for producers moving forward. Researchers are finding ways to make driverless cars while battling energy consumption. Our team aims to design a small-scale autonomous car that reduces energy losses by keeping a constant speed.

Scaling down the project is beneficial to our goals. We can easily deal with challenges that are harder to test with a larger model. We can also replicate a real environment with software that interacts with the scaled car. This is called hardware-in-the-loop. Hardware-in-theloop is a testing technique that reproduces different environments based on physical signals.

We split the project into two sides. These include the mechanical side of the project and the vision side. The two large sides of the project were broken even further into four parts. Looking at smaller parts of our project allows us to analyze the more complex design. The four parts include object detection, path planning, the steering, and the motor. Our team focuses on the mechanical side of the project while a separate team focuses on the vision side. Communication with the vision team is important to the success of the project. The mechanical side includes a steering design that rotates to a set angle. The angle is provided by the vision team, to adjust the direction the car is heading. The mechanical side also includes a motor design working to propel the car forward.

The design should work without actions from a user. The path for the car goes from the back entrance of the Aero-Propulsion, Mechatronics and Energy Building to the B side entrance of the College of Engineering. The project will be successful when efficient power consumption is achieved. This will happen when less energy is lost from the car's movement.

# **Component Module Description**

# **1. Radio Flyer Tesla Model S Power wheel**

Model No: 910 VIN: 5RFS11DD4GKP43639 Power Supply: Lithium Ion 14.4V, 13.2Ah, 190Wh Charge Time: 4hr 30min

### **General Safety Guidelines**

- 1. Before children use this vehicle, an adult should carefully evaluate the driving area as well as the child's ability to drive the vehicle safely. Teach appropriate safety rules to your child before allowing operation of this vehicle. These rules should also be reviewed with other children who want to drive the vehicle.
- 2. Remain seated. A child who is not sitting in the seat when the vehicle is in motion could fall or cause the vehicle to tip over.
- 3. DO NOT operate the vehicle at night.
- 4. DO NOT operate the vehicle near steep inclines as it can cause the following:
	- a. Unsafe speed, even if the pedal is released.
	- b. Tipping
	- c. Loss of traction, causing the vehicle to slip.
	- d. Rolling backwards at an unsafe speed.
- 5. Avoid contact with moving/rotating parts, such as the motor, gear box, and wheels. Contact with these parts can cause serious injury.
- 6. DO NOT operate the vehicle when it's positioned on its side or upside-down.
- 7. DO NOT operate the vehicle near flammable vapors (gasoline, paint thinner, acetone, liquid wax, etc.) as the electrical switch emits an internal spark, which could cause an explosion or fire.
- 8. To prevent unsupervised use of the vehicle, remove the battery when not in use.
- 9. It is the responsibility of the adult who assembled this product to properly install all parts included in the carton. These instructions are valuable.
- 10. Check nuts and bolts often and tighten if necessary.
- 11. Any parts showing evidence of wear should be replaced immediately.
- 12. Check all screws and their protective coverings regularly and tighten as required. Check plastic parts on a regular basis for cracks or broken pieces.
- 13. During snowy or rainy weather, the vehicle should be stored inside.
- 14. DO NOT operate the vehicle in wet or snowy conditions.
- 15. DO NOT clean the vehicle by spraying it with a hose. Water or moisture in the motors, battery, or electrical components can cause component failure.
- 16. To clean the vehicle, use a dry cloth. A non-wax furniture polish can be used to clean plastic parts. Do not spray the vehicle with a hose or submerge in water.
- 17. DO NOT use the charger for any other products. It is intended for Radio Flyer 14.4V lithium-ion battery powered vehicles only.

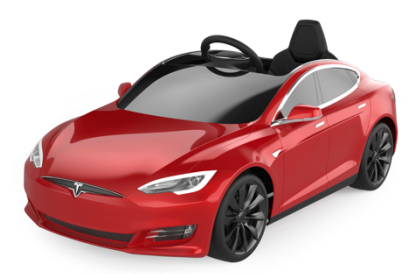

**FIGURE 1: TESLA MODEL S (UNMODIFIED)**

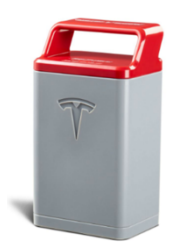

**FIGURE 2: LITHIUM-ION PREMIUM BATTERY**

- 18. DO NOT operate the charger if it has been impacted, dropped, or damaged in any way. Examine the charger and battery before each use and replace if wear or damage is found.
- 19. The charger is designed to operate on standard household electrical power (110/120 VDC). Do not attempt to use the charger on any other voltage level!
- 20. Never modify the electrical system as this may result in a risk of electric shock, electrocution, or fire.
- 21. To reduce risk of damage to the charger, pull from the plug rather than the cord when removing from an outlet.
- 22. Make sure the cord is located so that it will not be stepped on, tripped over, or otherwise subjected to damage or stress.
- 23. An extension cord should not be used unless necessary. Use of an improper extension cord could result in the risk of fire, electric shock, or electrocution.
- 24. To prevent electric shock, do not immerse the charger or battery in water when cleaning. To clean, remove the charger/battery plug from the outlet and wipe with a dry cloth.
- 25. DO NOT place any object on top of the charger or place the charger on a soft surface that may result in excessive heat. Place the charger away from any heat sources.
- 26. When charging is complete, disconnect the charger from the wall outlet and the battery. Store the battery and charger in a dry place out of reach from children.
- 27. DO NOT disassemble the charger or attempt to repair a damaged charger. If the charger is damaged contact Radio Flyer customer service.

#### **Controls**

- 1. POWER BUTTON: Activates unit when pedal is pressed. If the pedal is pressed during operation, the unit stops.
- 2. See Appendix B for detailed Tesla Instruction Manual.

# **2. Steering Actuation**

#### **General Safety Guidelines**

Read all the instructions before using the Steering Actuation:

1. Use the steering actuation only as described in this manual. Anything outside the guidelines are not recommended, may cause injury to persons.

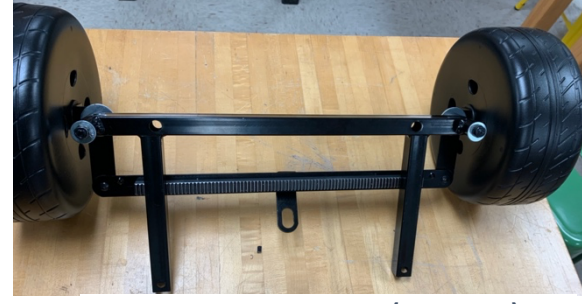

**FIGURE 3: STEERING LINKAGE (DETACHED)**

- 2. Rotate steering wheel to determine if rotary motion is difficult. If rotation is choppy, apply gear grease directly to pinion.
- 3. Be careful not to get gear grease on the electrical components of the motor.
- 4. DO NOT place your hand on the rack when the steering is in motion. This may lead to personal injury.
- 5. DO NOT rub your hand against the rack. This may lead to personal injury.
- 6. DO NOT hold the pinion if the motor is in motion. This may lead to personal injury.
- 7. DO NOT place your hand near the tires while the vehicle is in motion. This may lead to personal injury.

#### **Controls**

- 1. **Code Prototype:** The code provided in Appendix D demonstrates controlling a DC motor with an encoder. The code provided is useful in finding the position of the DC Motor Shaft, which in turn can output the position of the pinion on the steering rack. In the real-life application, the motor will have to undergo a calibration phase as encoders are incremental and not based on specific positions. After calibration, the DC Motor will position itself at the center of the rack, to ensure the wheels are pointing forward. After the position is secured, data will be read in from the NVIDIA Jetson, in the form of a desired shaft angle/steering angle. The code will use a Proportional-Derivative (PD) controller to ensure correct motor positioning.
- 2. START: While receiving data from the NVIDIA Jetson, the steering will move automatically to follow a prescribed path once the pedal is pressed. Without data input from the sensors, the motor will move the rack to the extreme position to cause circular motion.
- 3. EMERGENCY HANDLING: If the user chooses to manually control the direction, grab hold of the steering wheel and turn where needed.
- 4. STOP: When connected to the NVIDIA Jetson, the vehicle will stop once it reaches its destination. Otherwise, the user needs only remove their foot from the pedal to cut the power to the system.

# **3. Motor Actuation**

WARNING: TO AVOID THE RISK OF ELECTRICAL SHOCK, FIRE, OR INJURY, ALWAYS MAKE SURE THE PRODUCT IS UNPLUGGED FROM THE ELECTRICAL OUTLET BEFORE RELOCATING, SERVICING OR CLEANING IT.

## **General Safety Guidelines**

- 1. To access the motors, remove the seat from the vehicle.
- 2. DO NOT interfere with motor wiring. This may lead to electrocution and personal injury.

## **Controls**

- 1. START: Upon integration with team 504, once the pedal is pressed, the rear motors will turn at a PWM signal set by team 504 serial outputs. Without integration, the rear motors will move at a constant PWM signal for a constant velocity.
- 2. EMERGENCY HANDLING: If the user chooses to stop the vehicle, remove foot from pedal.

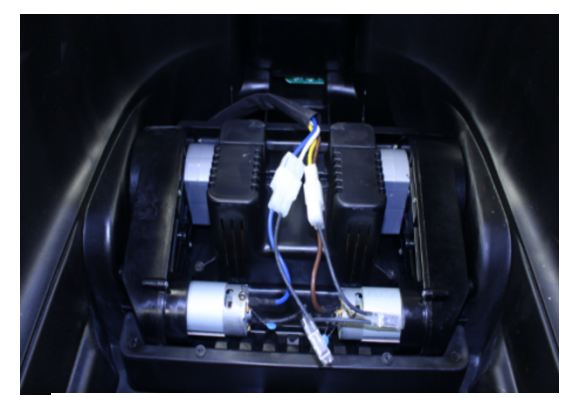

**FIGURE 4: REAR MOTOR SETUP**

3. STOP: If integrated with team 504, the vehicle will stop once it reaches its destination. Otherwise, the user needs only remove their foot from the pedal to cut the power to the system.

# **Integration of Components**

#### **Material List**

Link to final bill of materials: Bill Of Materials.xlsx

#### **Wiring Diagrams**

See Appendix A.

#### **Assembly Process**

- 1. Align extruding edges of rims to the slots in the tire until you hear a snap sound. This means the rim has been placed successfully.
- 2. Connect the steering connector from wheel to steering column until you hear a clicking sound.
- 3. Align the steering wheel with the column such that the hole in the column stays in the support at the bottom of the wheel.
- 4. Align holes from steering wheel to column and install M5x65 bolt.
- 5. Insert the seat into the chassis and lock it back until you hear a clicking sound. The extrusions of the seat should fit into the cut outs in the chassis near the motors.
- 6. For battery installation, open the trunk and insert the battery vertically in the battery slot until you hear a clicking sound.
- 7. Using four ¼-20x3/8 screws, attach the rack to the linkage by aligning the respective holes.
- 8. Place the motor in the motor housing on linkage.
- 9. Align the rack such that the steering is straight.
- 10. Attach the shaft with the pinion to the motor shaft. The pinion grooves should align with the grooves of the steering rack.
- 11. Connect teensy microcontroller in the frunk to the connector coming from behind the front wheels.
- 12. See Appendix B for assembly guide.

#### **Other Components**

- NVIDIA Jetson (Figure 13)
- Intel RealSense Depth camera
	- $\circ$  The initial camera design surrounds the camera and places it inside the front grill of the car. Holes are needed to be cut into the grill so that the 3D printed part shown in figure 15, located in Appendix C, can be screwed into the grill and the camera can be secured in a discrete manner. This design was no longer sufficient due to the new camera being larger.
- Emergency switch box
- Power distribution block
- Wiring of each of the components

# **Operation (Integrated)**

- 1. Ensure a charged battery is properly connected in the trunk of the vehicle.
- 2. Place a child in the seat of the vehicle. The child should remain seated during the duration of the course.
- 3. Press pedal to begin the course. Vehicle motion will start and follow a path away from the college of engineering.
- 4. Using path data from the NVIDIA Jetson, the vehicle will reach its destination and stop at the AME building. The prescribed velocity comes from PWM signals, sent out from the Teensy microcontroller based on the outputs from the NVIDIA Jetson (See the operation manual for team 504 for sensor and GPU operation).
- 5. Remove the battery from the trunk to power off the vehicle.
- 6. Remove the child from the seat of the vehicle.

# **Operation (Not Integrated)**

- 1. Ensure a charged battery is properly connected in the trunk of the vehicle.
- 2. Press pedal to begin the course. Vehicle motion will start and follow a circular path.
- 3. After a set time, the vehicle motion will stop.
- 4. Remove the battery from the trunk to power off the vehicle.
- 5. Remove the child from the seat of the vehicle.

## **Related Documents**

The important documents and files related to this project's completion can be found on the Team 503 senior design webpage. The link can be found below:

https://web1.eng.famu.fsu.edu/me/senior\_design/2023/team503/

## **Team 503: Contact Information**

The following is the group members' contact information:

Richard Allen Phone Number: (954)415-2063 Email: richard3.allen@famu.edu Linkedin: https://www.linkedin.com/in/richard-alleniv/

Kathleen Bodden Phone Number: (786)613-0920 Email: kmb19b@fsu.edu Linkedin: https://www.linkedin.com/in/kathleen-bodden-8a9045207/

David Gordon Email: David2.gordon@famu.edu Linkedin: https://www.linkedin.com/in/david-gordon-61aa62252/

Micah Hilliard Phone Number: (386)249-3474 Email: mjh18e@fsu.edu Linkedin: https://www.linkedin.com/in/micah-hilliard/

Chet Iwuagwu Phone Number: (850)321-9576 Email: ciwuagwu@fsu.edu Linkedin: https://www.linkedin.com/in/chetanna-iwuagwu-313886143/

Nicholas Muoio Phone Number: (561)289-4317 Email: nlm19b@fsu.edu Linkedin: https://www.linkedin.com/in/nich-muoio-908b07252/

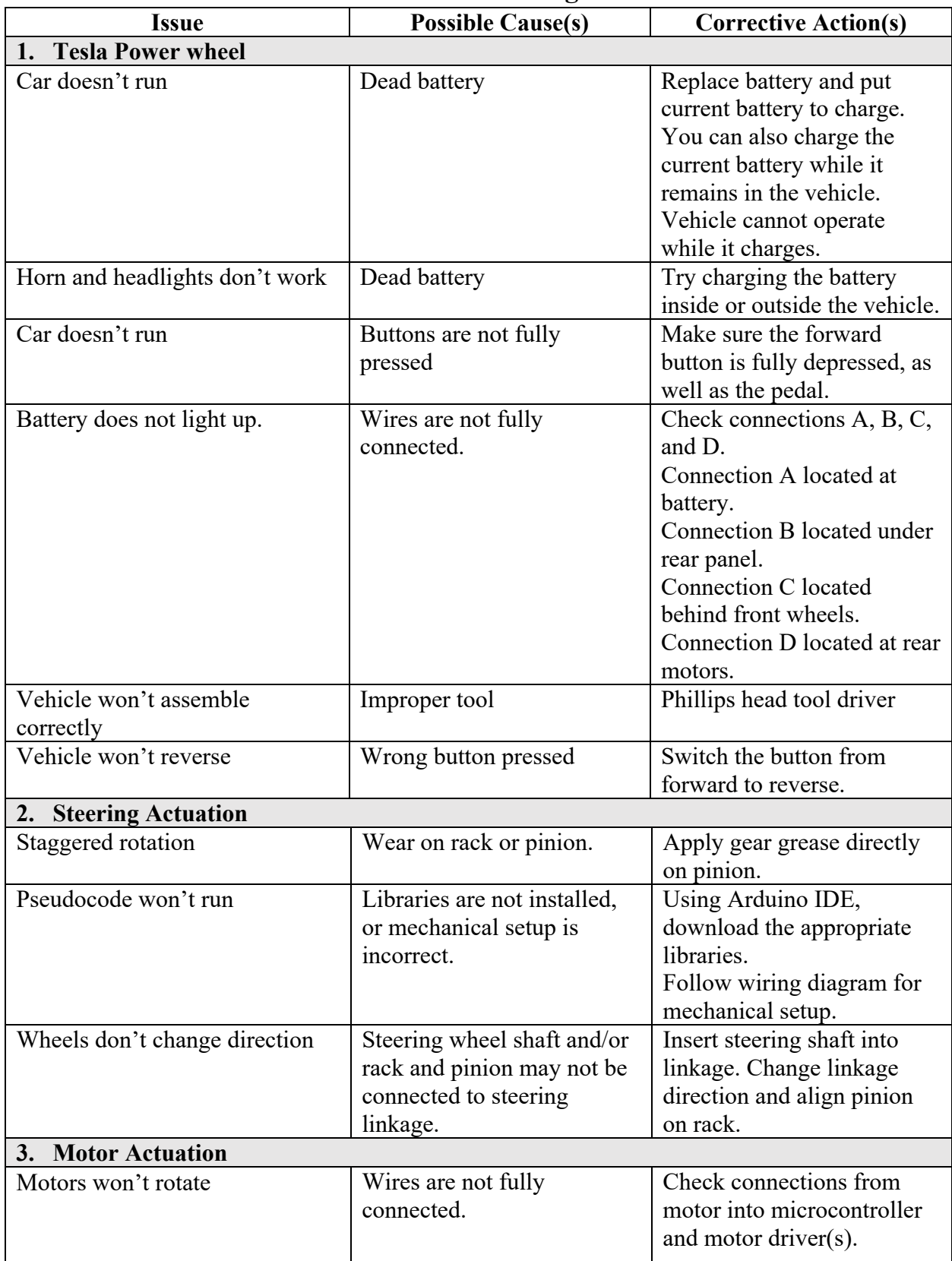

# **Troubleshooting**

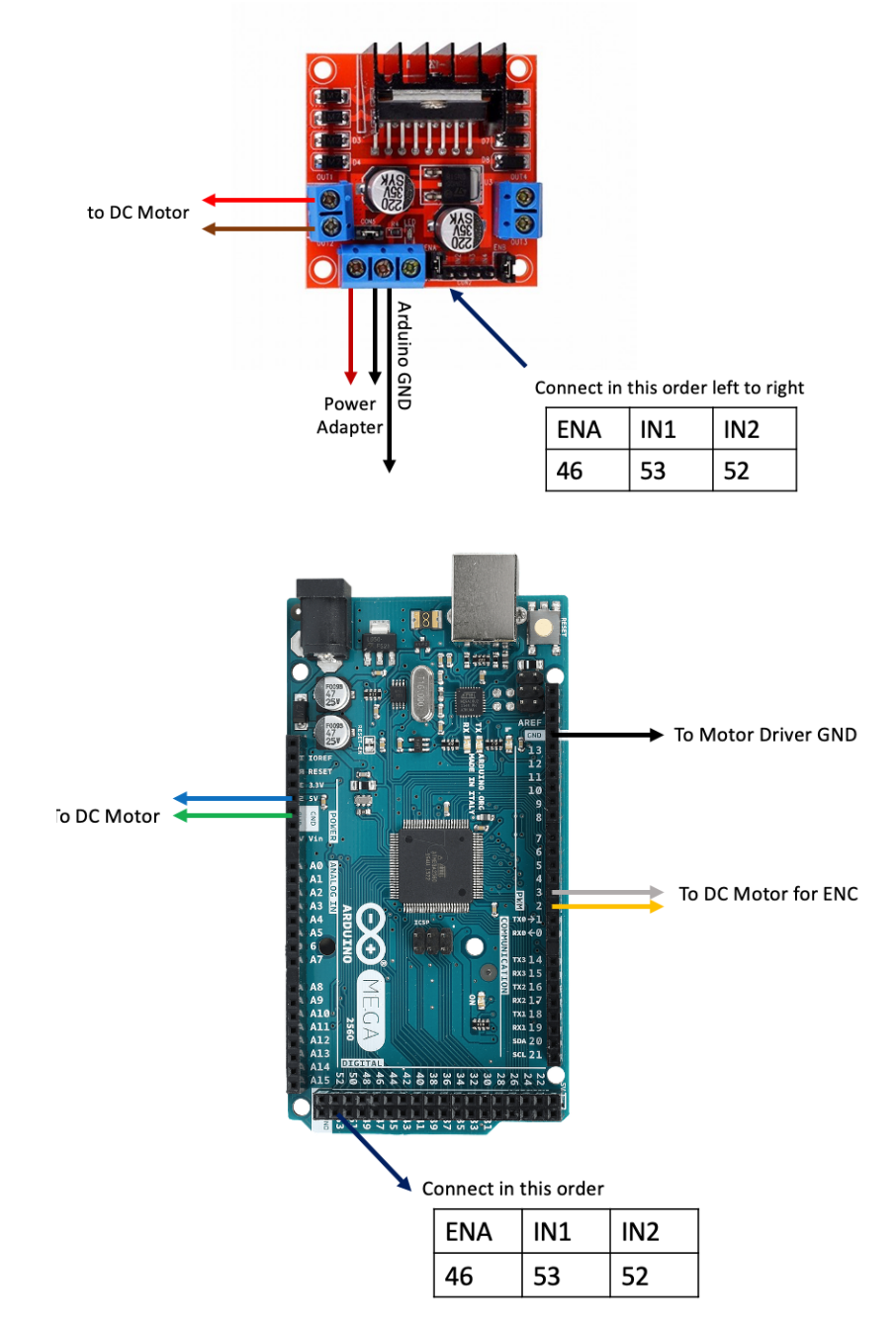

# **Appendix A: Connections and Wiring Diagrams**

**FIGURE 5: DC MOTOR CONNECTIONS**

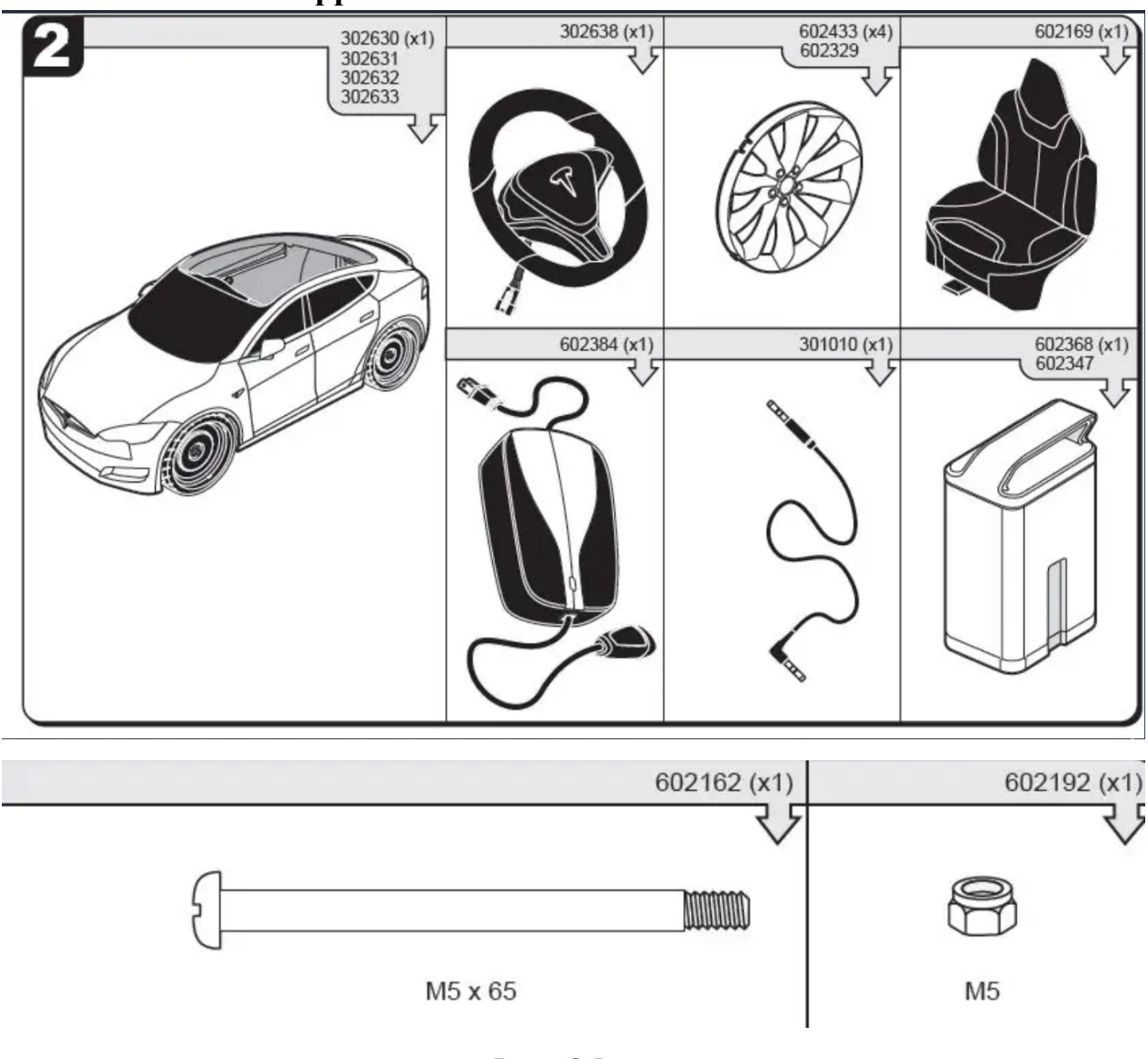

# **Appendix B: Tesla Instruction Manual**

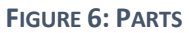

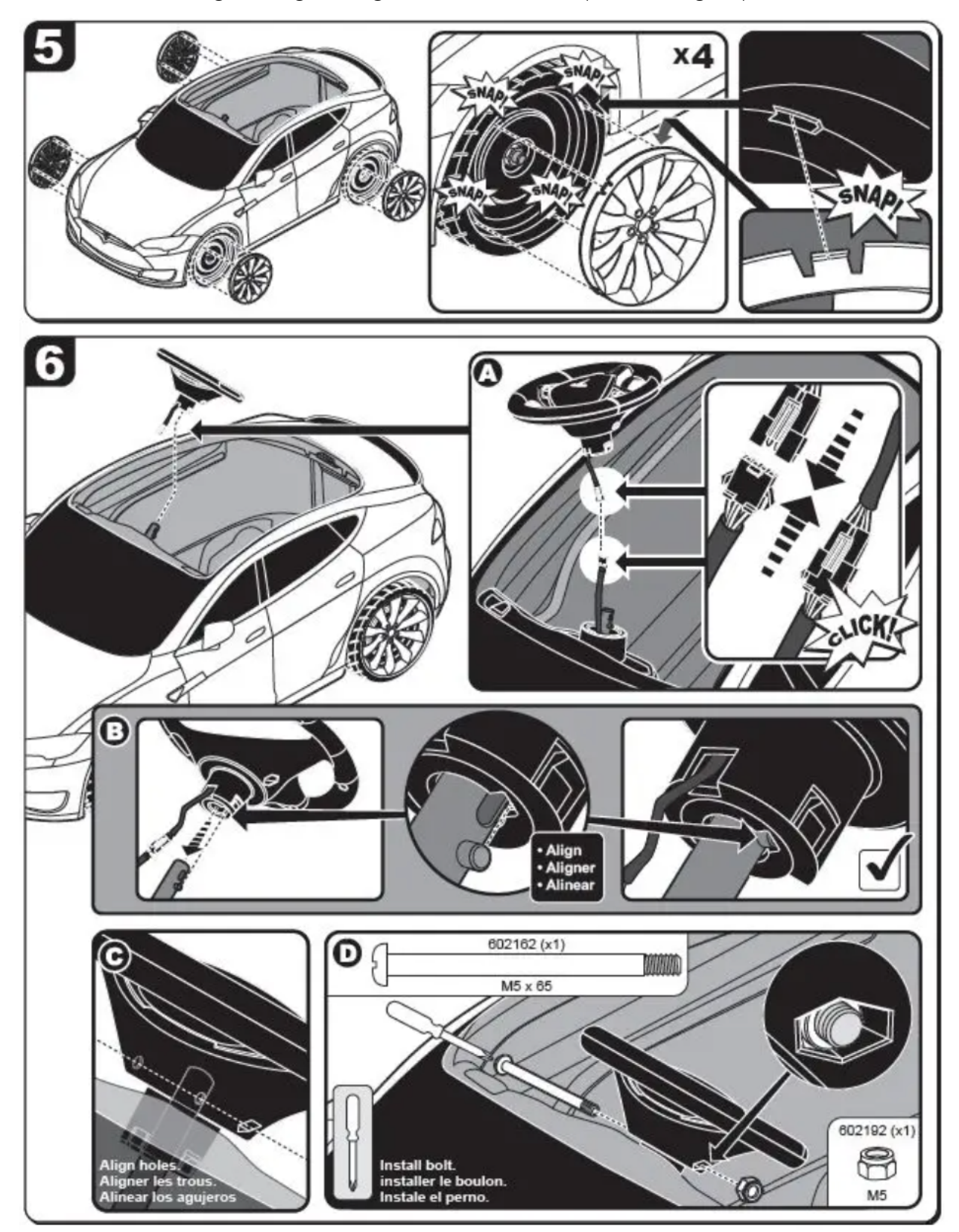

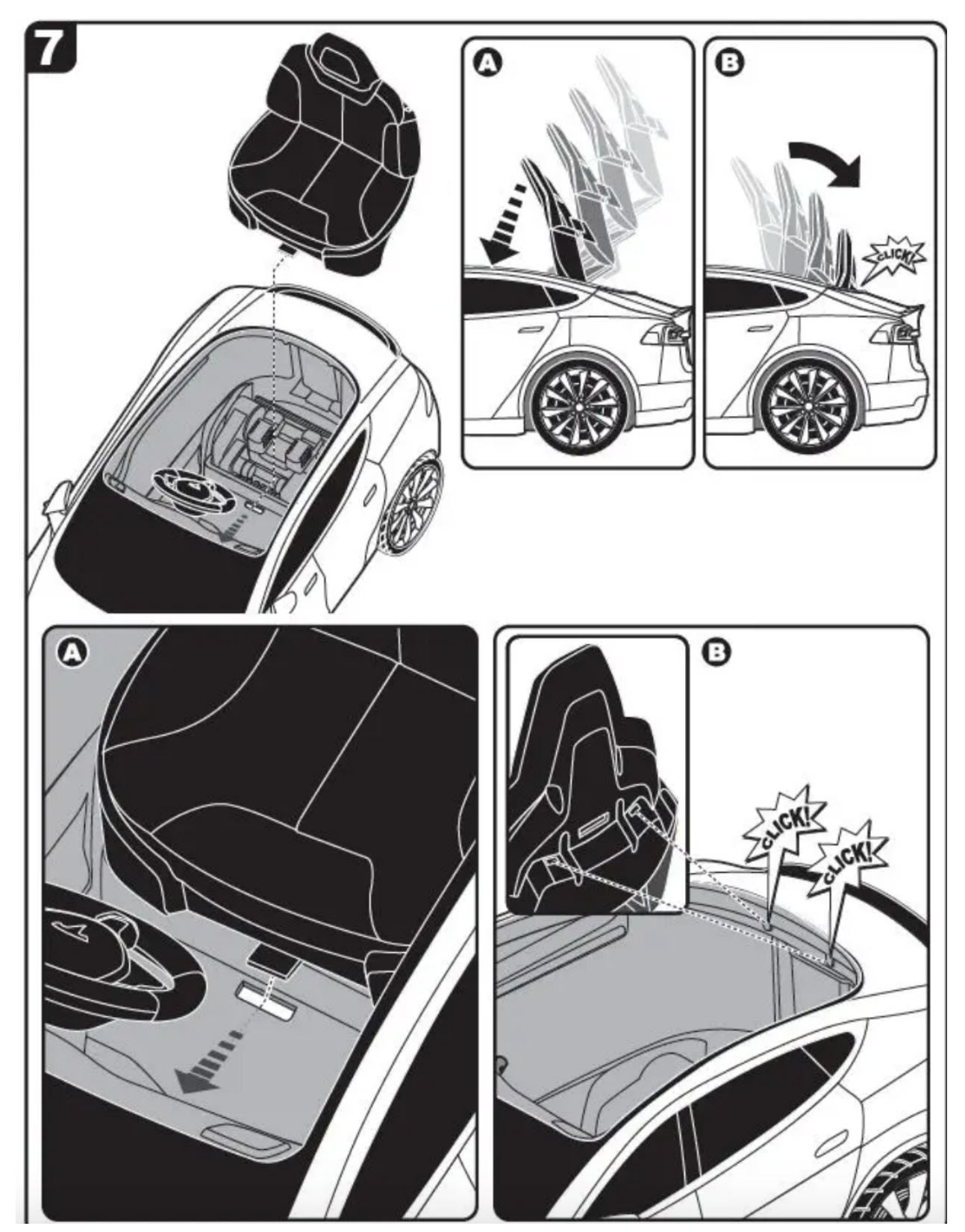

**FIGURE 7: ASSEMBLY**

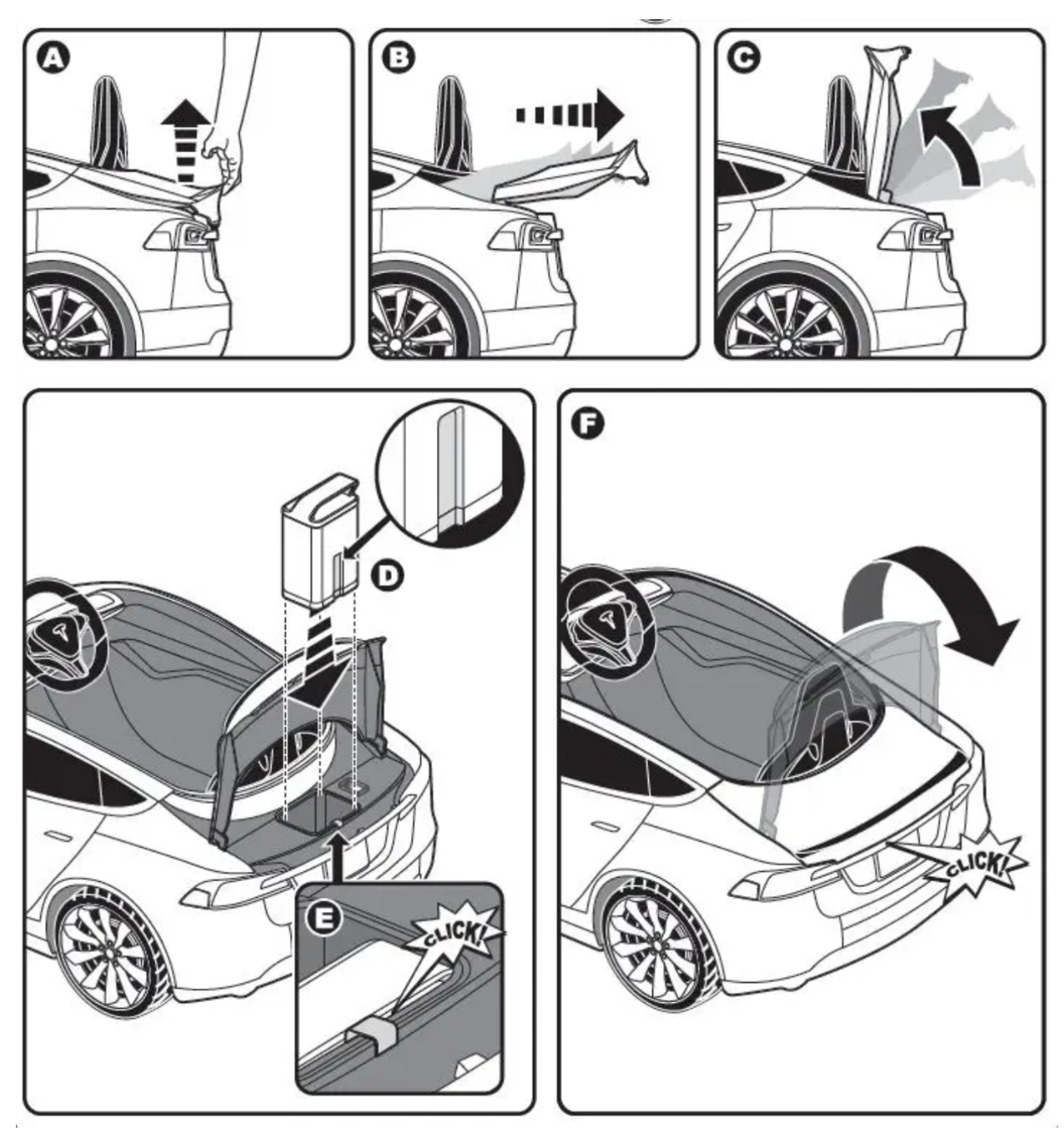

**FIGURE 8: BATTERY INSTALLATION & REMOVAL**

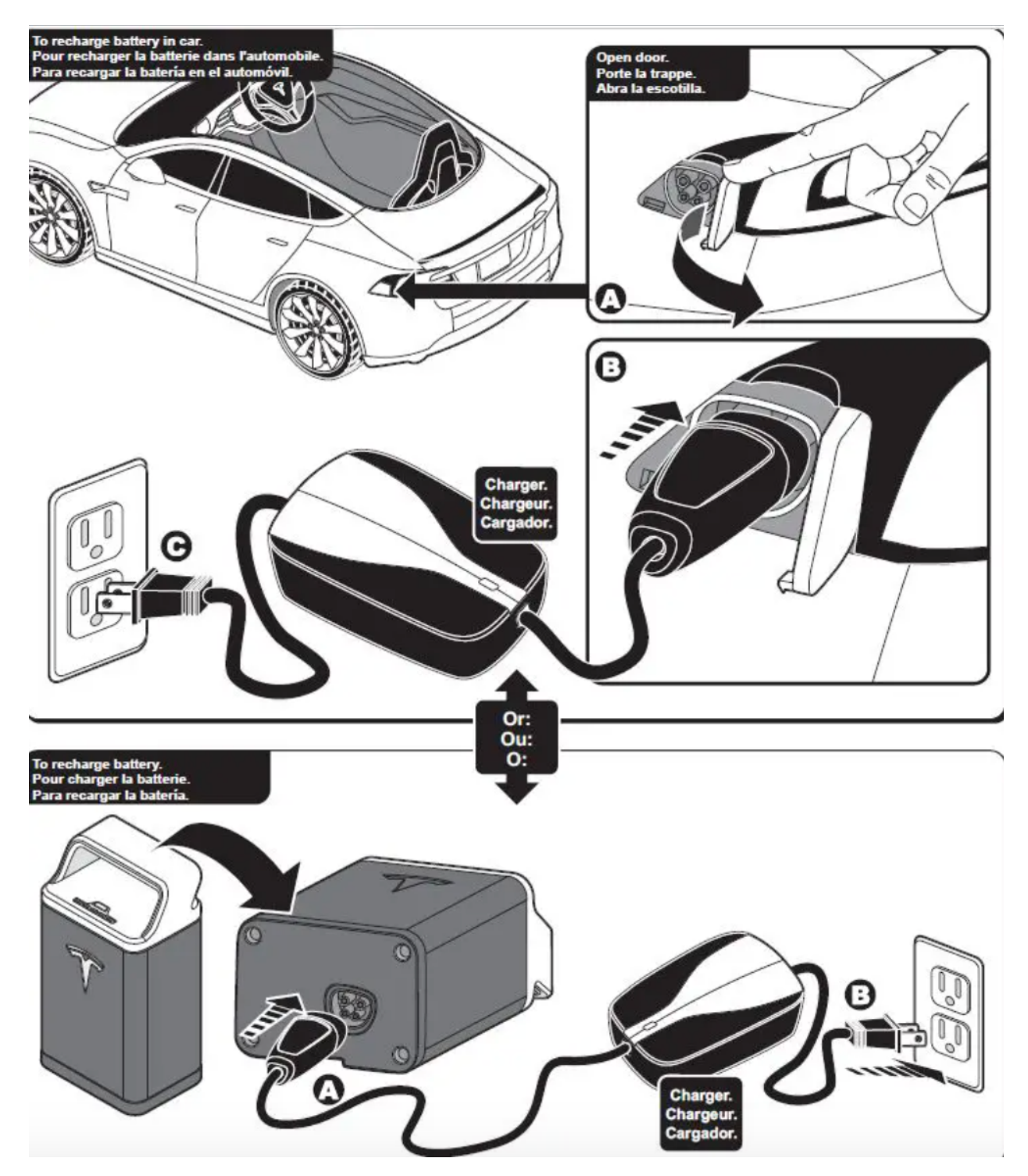

**FIGURE 9: BATTERY CHARGING**

Team 503: 1/5<sup>th</sup> Hardware in Loop Kathleen Bodden | Richard Allen | David Gordon FAMU – FSU College of Engineering Micah Hilliard | Chet Iwuagwu | Nicholas Muoio Micah Hilliard | Chet Iwuagwu | Nicholas Muoio

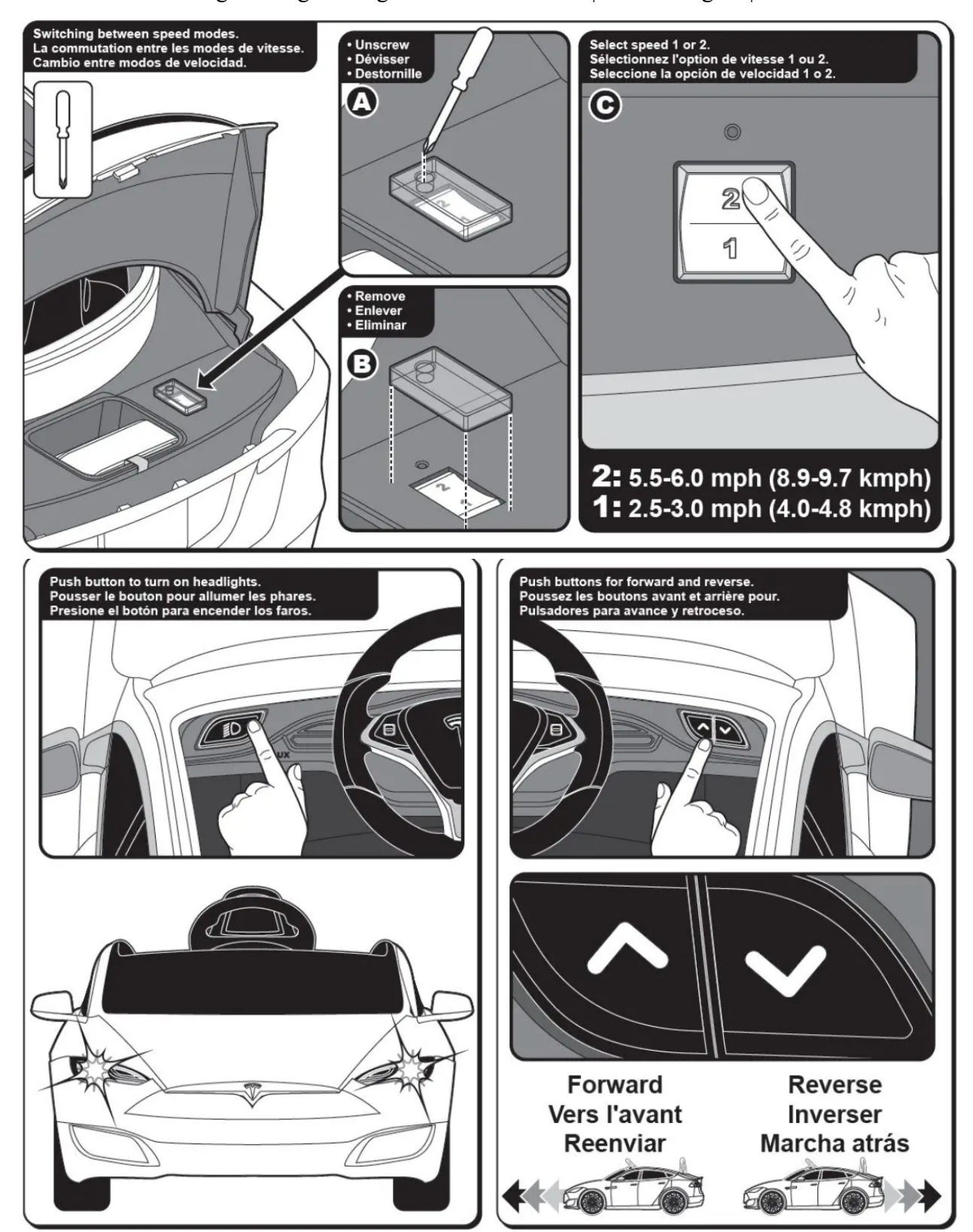

**FIGURE 10: STARTING PROCEDURE**

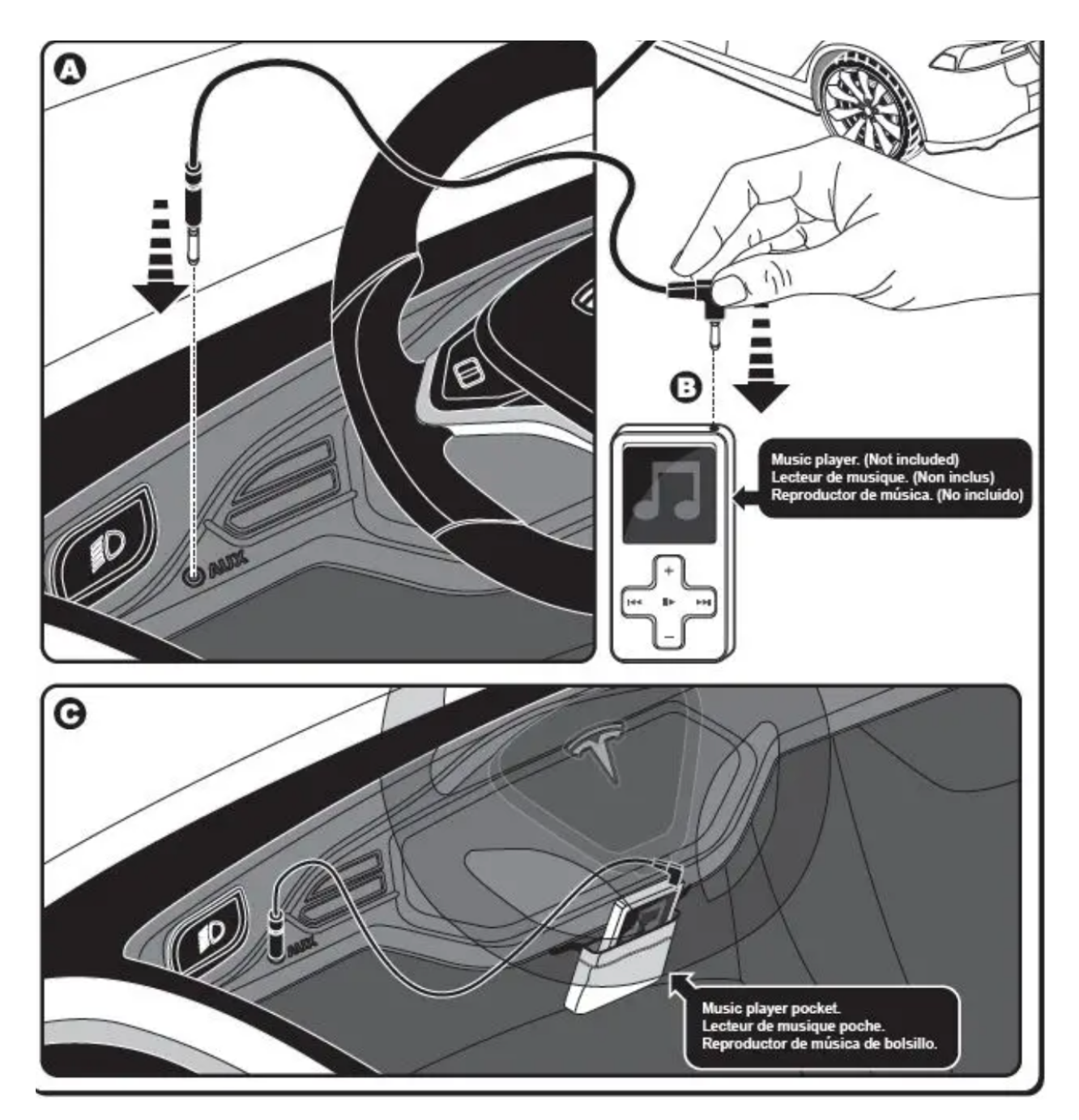

**FIGURE 11: MUSIC PLAYER**

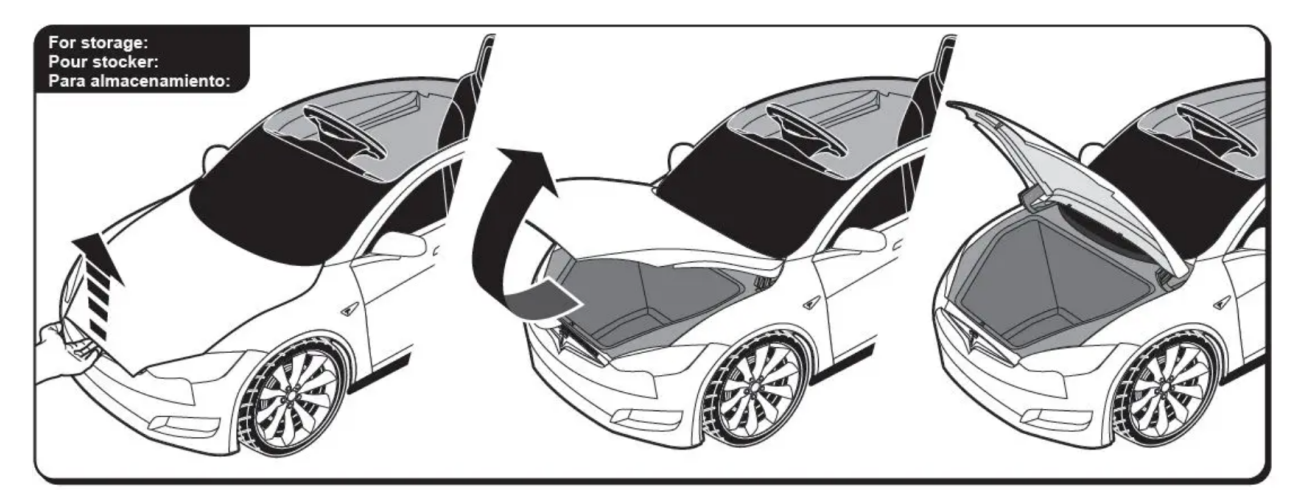

**FIGURE 12: STORAGE**

**Appendix C: Pictures**

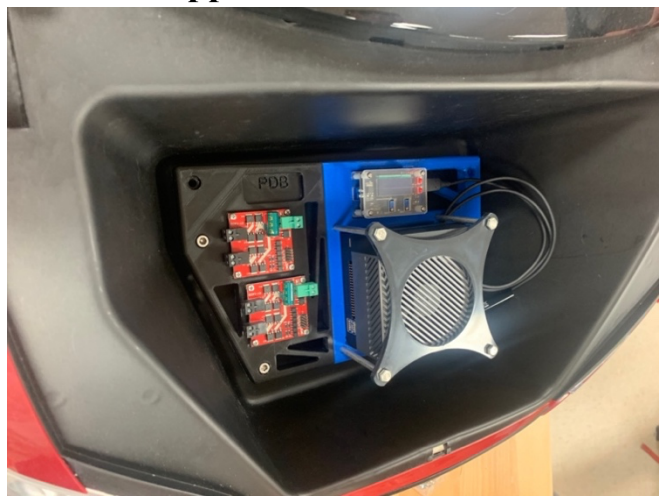

**FIGURE 13: NVIDIA JETSON IN FRUNK**

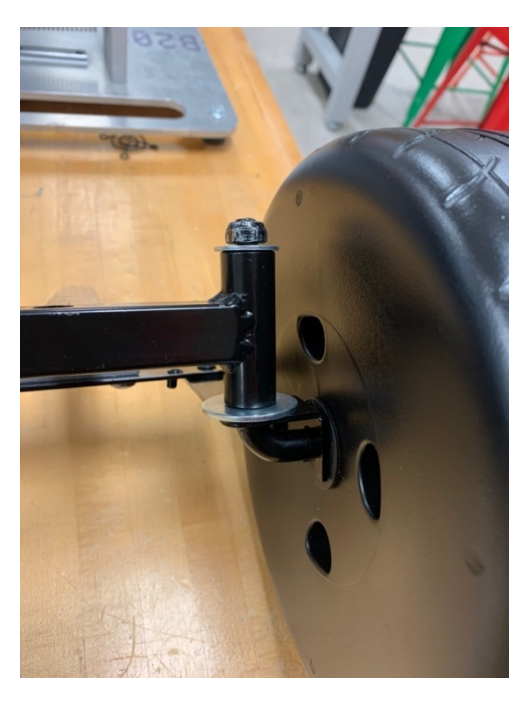

**FIGURE 14: FRONT TIRE MECHANICAL CONNECTION**

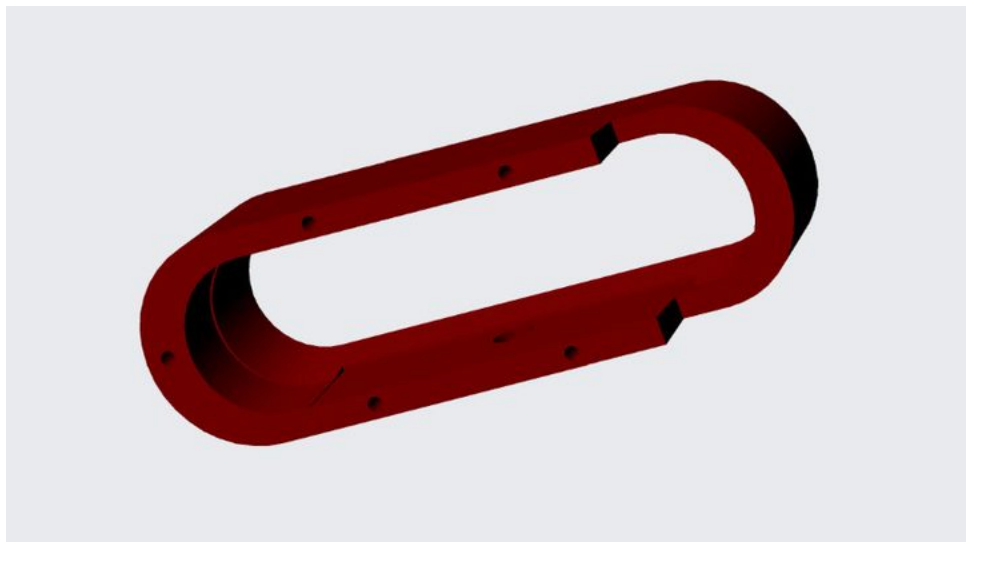

**FIGURE 15: CAMERA DISCRETION INITIAL DESIGN**

## **Appendix D: First Code Prototype**

//TIMER INITIALIZATION unsigned long ticks =  $0$ ;

//function prototypes void pwm init(void); void pwm set duty(int channel, int duty); void command motor(int channel, int duty); void timer init(void); void Motor Control(void);

/\*\*\*\*\*\*\*\*\*\*\*\*\*\*\*\*\*\*\*\*\*\*\*\*\*\*\*\*\* \* \*ENCODER INITIALIZATION\* \* \*\*\*\*\*\*\*\*\*\*\*\*\*\*\*\*\*\*\*\*\*\*\*\*\*\*\*\*\*

//Encoder Functions void encoder1CHB(void); void encoder1CHA(void); void encoder read(void); void encoder init(void);

 $\frac{1}{2}$  //pins for encoder 1 const byte interrupt $PIN2 = 2$ ; const byte interrupt $PIN3 = 3$ ;

//encoder Variables byte state  $1 = 0$ ; byte state  $2 = 0$ ;

//current value at pulse long int encoder val = 0;

/\*\*\*\*\*\*\*\*\*\*\*\*\*\*\*\*\*\*\*\*\*\*\*\*\*\*\*\*\*\*\*\* \* \*CONTROLLER INITIALIZATION\* \* \*\*\*\*\*\*\*\*\*\*\*\*\*\*\*\*\*\*\*\*\*\*\*\*\*\*\*\*\*\*\*\*

//Controller Gains #define Kp 20 #define Kd 10 #define Vcc 7.2 int duty  $cycle = 0;$ 

//Position variables float Motor Angle =  $0.0$ ; float des Motor Angle =  $0.0$ ; float prev des Motor Angle =  $0.0$ ;

```
Team 503: 1/5<sup>th</sup> Hardware in Loop
                                     Kathleen Bodden | Richard Allen | David Gordon
FAMU – FSU College of Engineering
                                     Micah Hilliard | Chet Iwuagwu | Nicholas Muoio
      float Act Motor Angle = 0.0;
      float Motor_Ang_Velocity = 0.0;
      float des Motor Ang Velocity = 0.0;
      float des Voltage = 0.0;
      //<math>Constants#define pi 3.1415926535
      #define Gear Ratio 165
      #define dT 0.01
      #define Arm Length 0.5
      #define PPL 12
      void setup() \{// put your setup code here, to run once:
            timer init();
            encoder init();
            pwm init();
            Serial.begin(9600);
      \}void loop() \{Serial.print("Variable 1:");
            Serial.print(des Motor Angle);
            Serial.print(",");
            Serial.print("Variable_2:");
            Serial.println(Act Motor Angle);
      \}ISR(TIMER1 COMPA vect){
            Control();\}* ************** USER CONTROL *********************** *
      void Control(){
            if (ticks \leq 300){
                   des Motor Angle = 0.0; //PUT A CALIBRATION HERE
             ł
            else if (ticks \leq 2500) {
                   des Motor Angle = 2 * pi * sin(pi * ticks / 1000); //READ IN DATA TO
FOLLOW HERE
            ₹
            else{des Motor Angle = 0;
```
 $\}$ 

```
/********** GIVEN DONT CHANGE ********/
      Get Current Pos();
      Motor Control();
      ticks++;\}* ************** ENCODER SET UP ********************* *
void encoder1CHA(void)
\{//digitalReadFast(interruptPIN2);
      if ((state1 = 0) & & (digitalRead(interruptPIN2) = 1)){
      //if ((state1 = 0) && (digitalReadFast(interruptPIN2) = = 1)){
             state1 = 2;
             encoder val = 1;
      \}else if ((state1 = 2) & & (digitalRead(interruptPIN2) = 0)){
      //else if ((state1==2) && (digitalReadFast(interruptPIN2) ==0)){
             state1 = 0;
             encoder val += 1;
      }
      else if ((state1 == 1) & & (digitalRead(interruptPIN2) == 1)){
      //else if ((state1==1) && (digitalReadFast(interruptPIN2) ==1)){
             state1 = 3;
             encoder val += 1;
      else if ((state1 = 3) & & (digitalRead(interruptPIN2) = 0)){
      //else if ((state1==3) && (digitalReadFast(interruptPIN2) ==0)){
             state1 = 1;
             encoder val = 1;
      \}\left\{ \right.void encoder1CHB(void){
      if ((state l = 0) & & (digital Read(interrupt PIN3) = 1)){
      //if ((state1 == 0) && (digitalReadFast(interruptPIN3) == 1)){
             state1 = 1;
             encoder val += 1;\{else if ((state1 = 3) & & (digitalRead(interruptPIN3) = 0)){
      //else if ((state1==3) && (digitalReadFast(interruptPIN3) ==0)){
```

```
state1 = 2;
                     encoder val += 1;
        }
              else if ((state1 = 2) && (digitalRead(interruptPIN3) = 1)){
             // else if ((state1==2) && (digitalReadFast(interruptPIN3) ==1)){
                     state1 = 3;
                     encoder val = 1;
               }
              else if ((state1 == 1) && (digitalRead(interruptPIN3) == 0)){
             //else if ((state1==1) && (digitalReadFast(interruptPIN3) ==0)){
                     state1 = 0;
                     encoder val = 1;
               }
       }
       /*******************************************************
       * ************** CONTROLLER **************** *
         *******************************************************/
       void Get_Current_Pos(void){
              //Set up for prev pos
              static float Prev_Pos = 0.0;
              Act Motor Angle = encoder val * 2 * pi / (4 * 1980);
              Motor Ang Velocity = (Act Motor Angle - Prev Pos) / dT;
              Prev_Pos = Act_Motor_Angle;
       }
       void invKinematics(void){
              des Motor Ang Velocity = (des Motor Angle - prev des Motor Angle) / dT;
       }
       void Motor_Control(void){
               int i;
               invKinematics();
              des Motor Angle = prev_des Motor Angle + des Motor Ang_Velocity * dT;
               prev_des_Motor_Angle = des_Motor_Angle;
              des_Voltage = Kp * (des_Motor_Angle - Act_Motor_Angle) + Kd *(des_Motor_Ang_Velocity - Motor_Ang_Velocity);
              duty cycle = des Voltage / Vcc * 255;
              if (duty cycle > 255)
                     duty cycle = 255;
              else if (duty cycle \le -255)
                     duty cycle = -255;
```

```
command motor(0, \text{duty cycle});
\mathcal{E}* ************** MOTOR SET UP ***************** *
   void command motor(int channel, int duty){
     if (channel == 0){
          if (duty > 0) PORTB = (PORTB & 0b11111101) | 1;
          else PORTB = (PORTB & 0b11111110) | 2;
     \}else{if (duty > 0) PORTB = (PORTB & 0b11110111) | 4;
          else PORTB = (PORTB & 0b11111011) | 8;
     \}pwm set duty(channel, abs(duty));
\mathcal{E}void pwm set duty(int channel, int duty){
     if (channel == 0)
          OCR5A = duty;else if (channel == 1)
          OCR5B = duty;\}* ************** ALL INITIALIZATIONS **************** *
void pwm_init(void) \{pinMode(45, OUTPUT);
     pinMode(46, OUTPUT);
     TCCR5A = BV(COM5A1) | BV(COM5B1) | BV(WGM52) | BV(WGM50);TCCR5B = BV(CS51) | BV(CS50); //set prescaler to 128
     OCR5A = 0;OCR5B = 0;
}
void timer init(void) {
     \frac{1}{2} initialize timer1
     noInterrupts();// disable all interrupts
     TCCRIA = 0;
     TCCR1B = 0;TCNT1 = 0;
```

```
Team 503: 1/5th Hardware in Loop Kathleen Bodden |Richard Allen | David Gordon 
FAMU – FSU College of Engineering Micah Hilliard | Chet Iwuagwu | Nicholas Muoio
              //625 for 100Hz, 125 for 500Hz
              OCR1A = 625; // compare match register 16MHz/256/2Hz
             TCCR1B \models (1 \ll WGM12); // CTC mode
             TCCR1B = (1 \ll CS12); // 256 prescaler
             TIMSK1 = (1 \leq OCIE1A); // enable timer compare interrupt
             interrupts(); // enable all interrupts}
```
void encoder init( void) {

}

```
 // encoder
 pinMode(interruptPIN2, INPUT_PULLUP);
 pinMode(interruptPIN3, INPUT_PULLUP);
 attachInterrupt(digitalPinToInterrupt(interruptPIN2), encoder1CHA, CHANGE);
 attachInterrupt(digitalPinToInterrupt(interruptPIN3), encoder1CHB, CHANGE);
```
Page 28